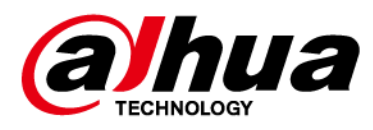

# **Clavier sans fil**

## **Manuel d'utilisation**

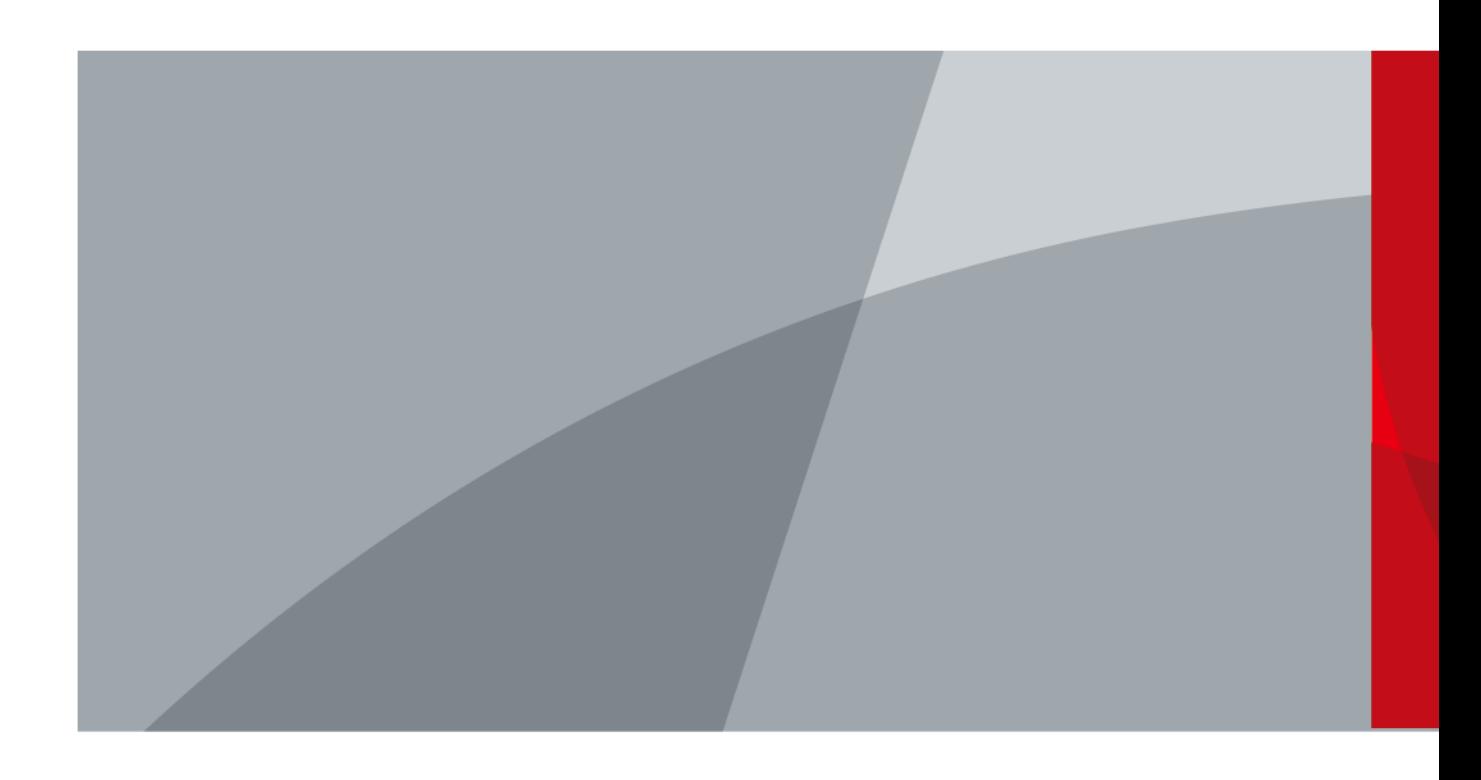

ZHEJIANG DAHUA VISION TECHNOLOGY CO., LTD. V1.0.0

<span id="page-1-0"></span>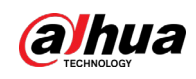

# **Avant-propos**

### Général

Ce manuel présente l'installation, les fonctions et les opérations du clavier sans fil (ci-après dénommé « le clavier »). Lisez attentivement ce contenu avant d'utiliser l'appareil et conservez-le pour une future consultation.

### Modèle

DHI-ARK30T-W2 (868) ; DHI-ARK30T-W2

### Précautions d'emploi

Les mentions d'avertissement suivantes peuvent apparaître dans le manuel.

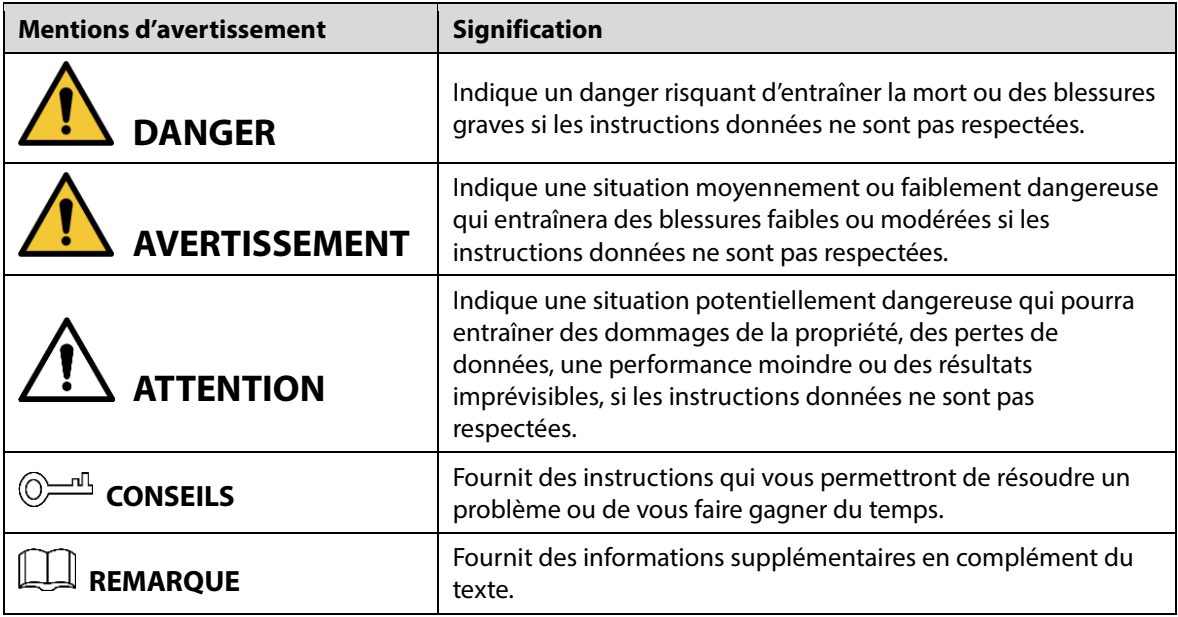

### Historique des révisions

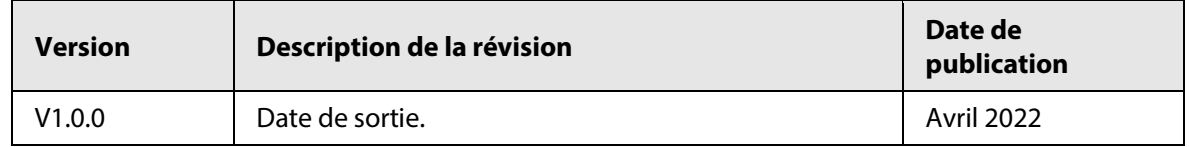

### Avis de protection de la confidentialité

En tant qu'utilisateur de l'appareil ou responsable du traitement des données, vous êtes susceptible de recueillir les données personnelles d'autres personnes, telles que leur visage, leurs empreintes digitales et leur numéro de plaque d'immatriculation. Vous devez vous conformer aux lois et réglementations locales en matière de protection de la vie privée afin de protéger les droits et intérêts légitimes d'autrui en mettant en œuvre des mesures qui incluent, sans s'y limiter, les éléments suivants : La fourniture d'une identification claire et visible pour informer les gens de l'existence de la zone de surveillance et fournir les informations de contact requises.

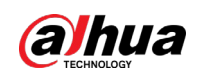

## À propos du manuel

- Le manuel est donné uniquement à titre de référence. De légères différences peuvent être constatées entre le manuel et le produit.
- Nous ne sommes pas responsables des pertes encourues en raison d'une exploitation du produit de manière non conforme au manuel.
- Le manuel sera mis à jour en fonction des dernières lois et réglementations des juridictions concernées. Pour plus d'informations, consultez la version imprimée du manuel de l'utilisateur, utilisez notre CD-ROM, scannez le code QR ou visitez notre site Web officiel. Le manuel est donné uniquement à titre de référence. De légères différences peuvent apparaître entre la version électronique et la version papier.
- Tous les logiciels et toutes les interfaces présentés ici sont susceptibles d'être modifiés sans préavis écrit. Les mises à jour du produit peuvent apporter des différences entre le produit réel et le manuel. Veuillez contacter le service client pour être informé des dernières procédures et obtenir de la documentation supplémentaire.
- De légères variations ou des erreurs d'impression peuvent apparaître au niveau des caractéristiques techniques, des fonctions et de la description des opérations. En cas de doute ou d'incohérence, nous nous réservons le droit de fournir une explication définitive.
- Mettez à jour le logiciel de lecture ou essayez un autre logiciel de lecture grand public si le manuel (au format PDF) ne s'ouvre pas.
- Les marques de commerce, les marques déposées et les noms des sociétés dans ce manuel sont la propriété respective de leurs propriétaires.
- Veuillez visiter notre site Web, contacter le fournisseur ou le service après-vente si un problème survient pendant l'utilisation de l'appareil.
- En cas d'incertitude ou de controverse, nous nous réservons le droit de fournir une explication définitive.

<span id="page-3-0"></span>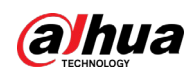

# **Précautions et avertissements importants**

Le contenu de ce paragraphe aborde la bonne manipulation de l'appareil et la protection contre les risques et contre les dommages matériels. Lisez-le soigneusement avant d'utiliser l'appareil et respectez les directives lorsque vous l'utilisez.

### Conditions de fonctionnement

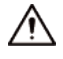

- Assurez-vous que le dispositif d'alimentation de l'appareil fonctionne correctement avant utilisation.
- Ne débranchez pas le câble d'alimentation de l'appareil lorsqu'il est allumé.
- N'utilisez l'appareil que dans la plage d'alimentation conseillé.
- Transportez, utilisez et stockez l'appareil dans les conditions d'humidité et de température autorisées.
- Évitez d'exposer l'appareil aux gouttes ou aux éclaboussures sur l'appareil. Veillez à ne placer aucun objet contenant du liquide sur l'appareil pour éviter qu'il ne se déverse dans l'appareil.
- Ne démontez pas l'appareil.

### Conditions d'installation requises

### **AVERTISSEMENT**

- Connectez l'appareil à l'adaptateur d'alimentation avant de le mettre sous tension.
- Respectez strictement les normes de sécurité électrique locales et assurez-vous que la tension dans la région est stable et conforme aux conditions requises d'alimentation de l'appareil.
- Ne connectez pas l'appareil à plus d'un dispositif d'alimentation. Sinon, vous risquez d'endommager l'appareil.

 $\bigwedge$ 

- Respectez toutes les procédures de sécurité et portez les équipements de protection requis qui vous sont fournis lorsque vous travaillez en hauteur.
- N'exposez pas l'appareil aux rayons directs du soleil ou à des sources de chaleur.
- Évitez d'installer l'appareil dans une zone humide, poussiéreuse ou enfumée.
- Installez l'appareil dans un lieu bien ventilé et ne bloquez pas le ventilateur de l'appareil.
- Utilisez l'adaptateur ou le boîtier d'alimentation fournis par le fabricant de l'appareil.
- L'alimentation doit être conforme aux dispositions de la catégorie ES1 contenue dans la norme IEC 62368-1 et ne doit pas être supérieure à PS2. Notez que les informations relatives à l'alimentation électrique figurent sur l'étiquette de l'appareil.
- Branchez les appareils électriques de classe 1 à une prise d'alimentation équipée d'une mise à la terre.

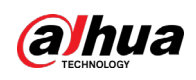

# Table des matières

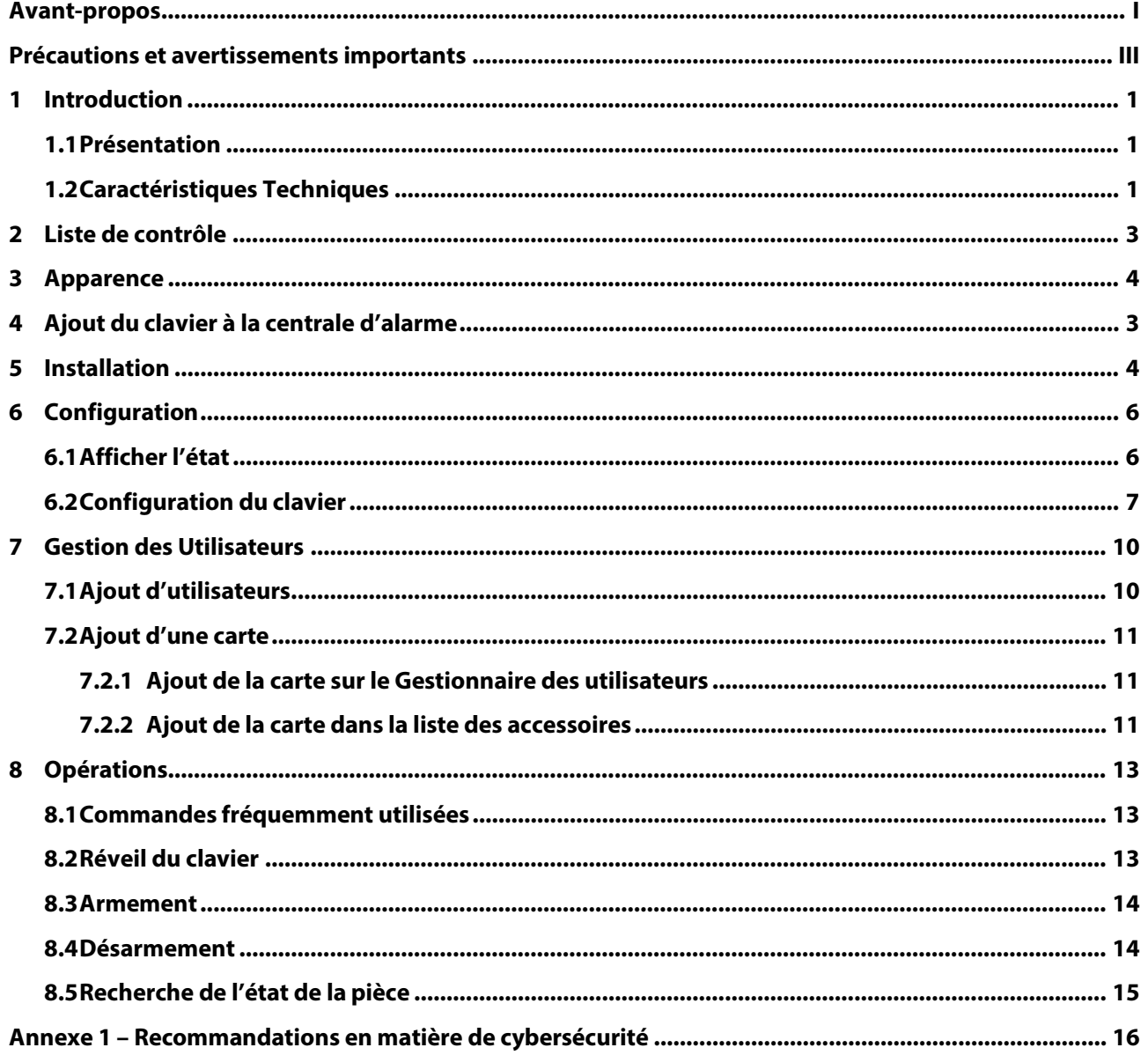

<span id="page-5-0"></span>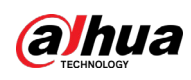

# **1 Introduction**

## <span id="page-5-1"></span>**1.1 Présentation**

Le clavier sans fil est utilisé avec la centrale d'alarme et prend en charge plusieurs utilisateurs, permettant à chacun d'accéder au système d'alarme et de sécurité avec son propre code privé. Le système conserve également de manière pratique un journal des opérations effectuées par chaque utilisateur, ce qui facilite l'examen et l'analyse de l'historique d'utilisation. Il est idéal pour une utilisation dans les villas, les magasins, les appartements, etc.

## <span id="page-5-2"></span>**1.2 Caractéristiques Techniques**

Cette section contient les spécifications techniques du clavier. Veuillez vous référer à celles qui correspondent à votre modèle.

| <b>Type</b> | Paramètre                        | <b>Description</b>                                                                   |                                                                                |
|-------------|----------------------------------|--------------------------------------------------------------------------------------|--------------------------------------------------------------------------------|
| Fonction    | Voyant d'état                    | 4 indicateurs (communication, armement et<br>désarmement, défaut et alarme)          |                                                                                |
|             | Clé                              | 15 touches (0-9, *, #, armer, désarmer et armement de la<br>maison)                  |                                                                                |
|             | Sonnette                         | 1 sonnette intégrée                                                                  |                                                                                |
|             | Armer et Désarmer                | Mot de passe; carte IC                                                               |                                                                                |
|             | Mise à Jour à Distance           | Mise à jour du cloud                                                                 |                                                                                |
|             | Détection de batterie<br>faible  | Oui                                                                                  |                                                                                |
|             | Antisabotage                     | Oui                                                                                  |                                                                                |
|             | Plage de Mesure<br>(Température) | De -15 à 65 °C (de 5 à 149 °F) (intérieur)                                           |                                                                                |
|             | Précision de la mesure           | 1 °C (33,8 °F)                                                                       |                                                                                |
| Sans fil    | Fréquence Porteuse               | DHI-ARK30T-W2 (868):<br>868,0 MHz à 868,6 MHz                                        | DHI-ARK30T-W2:<br>433,1 MHz à 434,6 MHz                                        |
|             | Distance de<br>Communication     | DHI-ARD821-W2 (868):<br>Jusqu'à 1 600 m (5 249,34<br>pieds) dans un espace<br>ouvert | DHI-ARD821-W2:<br>Jusqu'à 1 200 m<br>(3 937,01 pieds) dans un<br>espace ouvert |
|             | Consommation<br>Électrique       | 2,3 W max.                                                                           |                                                                                |
|             | Mécanisme de<br>Communication    | Bidirectionnelle                                                                     |                                                                                |

Tableau 1–1 Spécifications techniques

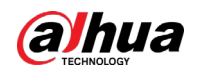

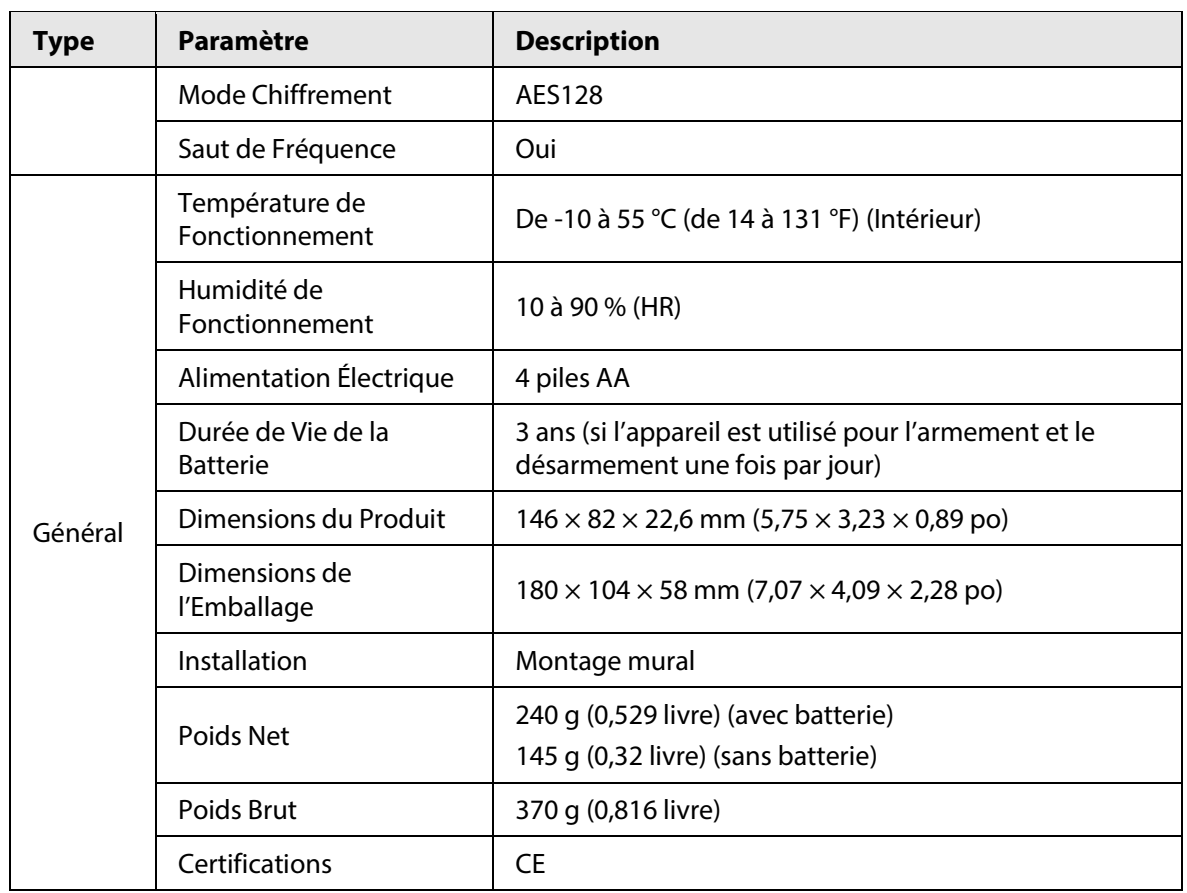

<span id="page-7-0"></span>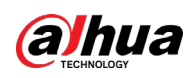

# **2 Liste de contrôle**

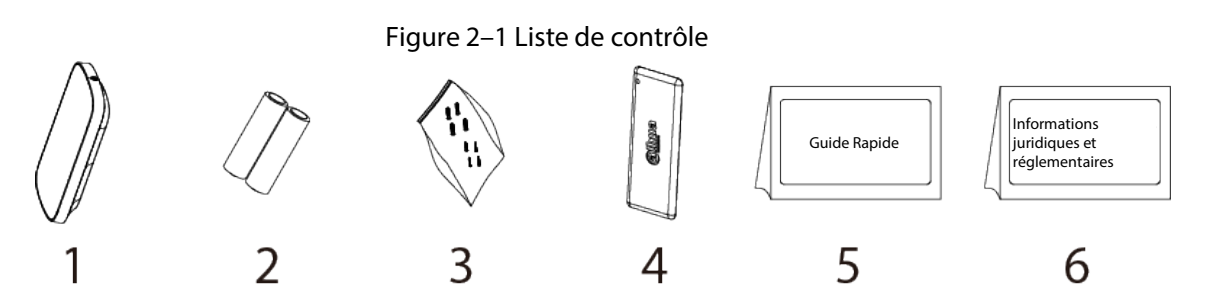

#### Tableau 2–1 Liste de contrôle

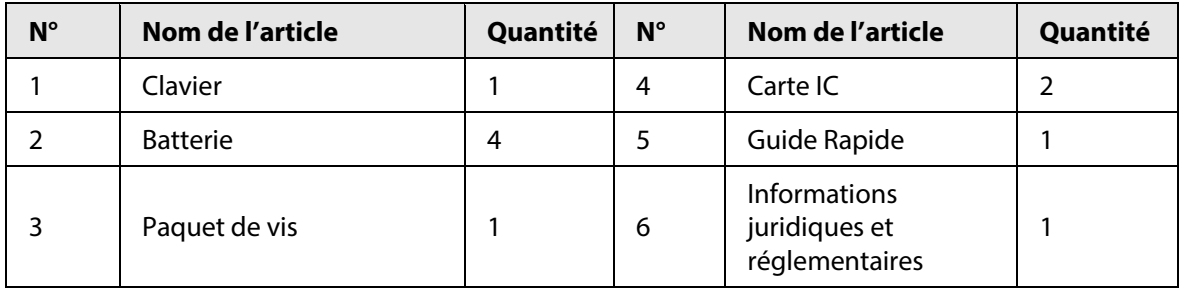

<span id="page-8-0"></span>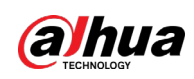

# **3 Apparence**

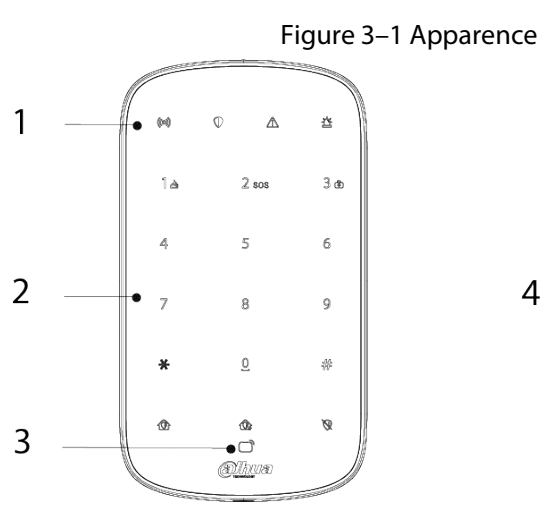

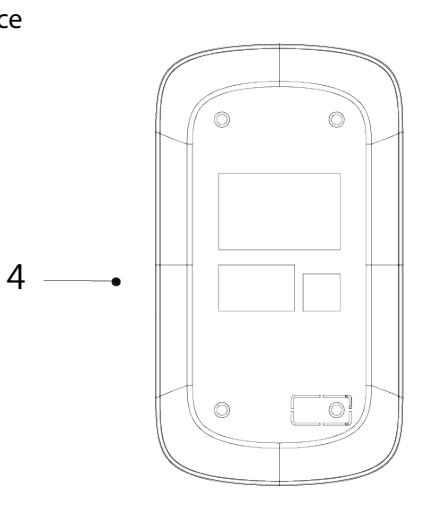

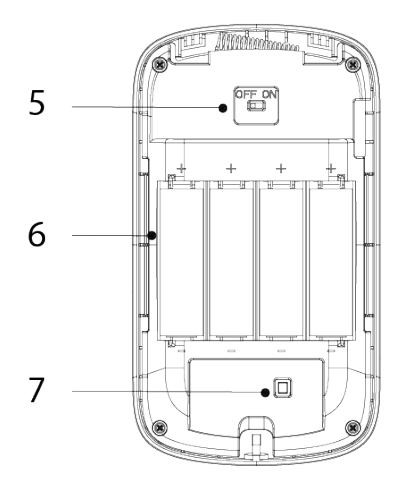

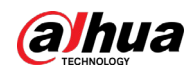

| $N^{\circ}$ | <b>Nom</b>                     | <b>Description</b>                                                                                                    |  |
|-------------|--------------------------------|----------------------------------------------------------------------------------------------------|--|
| 1           | Voyant                         | Il existe quatre voyants, à savoir les voyants de<br>communication, d'armement et de désarmement, de défaut<br>et d'alarme.<br>Tous les voyants sont fixes pendant 2 secondes : Sous<br>tension.<br>Tous les voyants sont éteints : Ne pas entrer en mode de<br>couplage.<br>• Statut du voyant de communication :<br>$\diamond$ Vert clignotant rapidement : Mode d'appariement.<br>$\diamond$ Vert fixe pendant 2 secondes : Couplage réussi.<br>$\diamond$ Vert clignotant 3 fois : Échec du couplage.<br>$\diamond$ Éteint : En ligne.<br>$\diamond$ Vert clignotant lentement et les autres voyants<br>éteints : Hors cnx.<br>$\diamond$ Vert clignotant lentement et les autres voyant en<br>statut normal : Entre en mode de sensibilité réduite.<br>• État des voyants d'armement et de désarmement :<br>$\diamond$ Bleu fixe : Une seule ou plusieurs pièces sont armées.<br>$\diamond$ Vert clignotant 3 fois puis extinction : Toutes les<br>pièces sont désarmées.<br>• Statut du voyant de défaut :<br>$\diamond$ Jaune clignotant : Les alarmes de défaut sont<br>déclenchées.<br>$\diamond$ Éteint : Une seule ou plusieurs pièces sont armées ou<br>aucun défaut ne se produit.<br>Indicateur d'alarme clignotant en rouge : Les alarmes<br>sont déclenchées. |  |
| 2           | Clé                            | 15 touches.<br>Touches numériques : 0-9.<br>1 est également la touche d'alarme incendie, 2 la touche<br>d'alarme d'urgence et 3 la touche d'alarme médicale.<br>#: Recherche.<br>*: Espace.<br><b><i><b>O</b></i></b> Armement à domicile.<br><b>R</b> : Armement à distance.<br><b>W</b> : Désarmement.                                                                                                    |  |
| 3           | Section du lecteur de<br>carte | Prend en charge l'ouverture par carte à circuit intégré. Vous<br>pouvez faire glisser votre carte ici.                                                                                                    |  |

Tableau 3–1 Structure

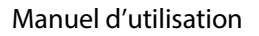

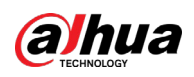

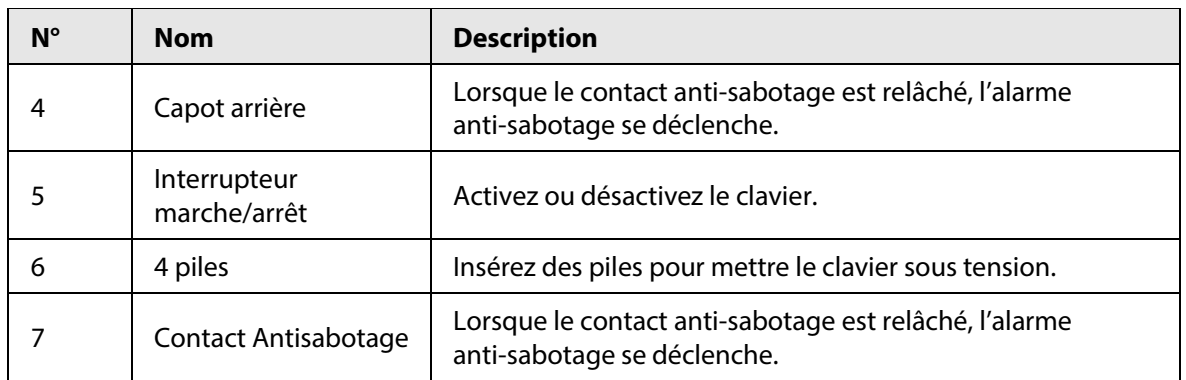

<span id="page-11-0"></span>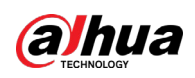

# **4 Ajout du clavier à la centrale d'alarme**

Avant de le connecter à la centrale, installez l'application DMSS sur votre téléphone. Ce manuel utilise iOS comme exemple.

 $\Box$ 

- Assurez-vous que la version de l'application DMSS est égale ou supérieure à 1.98 et que celle de la Centrale est égale ou supérieure à v 1.001.0000000.8.R.220319.
- Assurez-vous que la centrale dispose d'une connexion Internet stable.
- Assurez-vous que la centrale n'est pas désarmée.

 $\frac{\text{Étape 1:}}{\text{Allex}}$  sur l'écran de la centrale, puis appuyez sur  $\frac{\text{Accessory}}{\text{Allex}}$  pour ajouter le clavier.

Étape 2 : Appuyez sur **□** pour scanner le code QR en bas du clavier, puis appuyez sur **Suivant** (Next).

Étape 3 : Appuyez sur **Suivant** (Next) après avoir trouvé le clavier.

Étape 4 : Suivez les instructions à l'écran et activez le clavier, puis appuyez sur **Suivant** (Next). Étape 5 : Attendez le couplage.

Étape 6 : Personnalisez le nom du clavier et sélectionnez la zone, puis appuyez sur **Terminé** (Completed).

<span id="page-12-0"></span>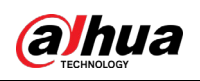

# **5 Installation**

Avant l'installation, ajoutez le clavier à la centrale et vérifiez la force du signal sur l'emplacement d'installation. Nous recommandons d'installer le clavier dans un endroit avec une force de signal d'au moins 2 barres.

Le clavier peut être fixé au mur.

Étape 1 : Desserrez la vis pour ouvrir le clavier.

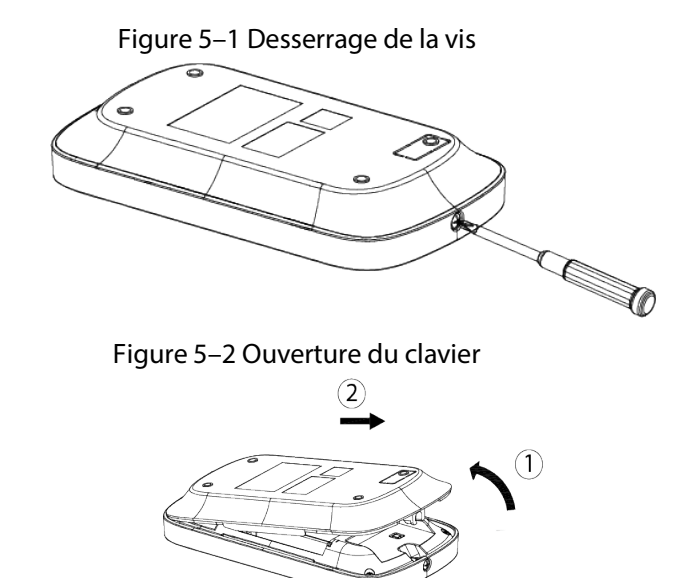

Étape 2 : Insertion de quatre piles dans le clavier.

#### $\Box$

- Si la batterie est vide, vous devez la remplacer.
- Lorsque vous remplacez la batterie, assurez-vous que le côté marqué «  $+$  » est tourné vers le couvercle arrière du clavier.

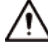

- Veillez à utiliser le même modèle lors du remplacement de la batterie pour éviter tout risque d'incendie ou d'explosion.
- Veillez à ne pas mélanger les anciennes piles avec les nouvelles.

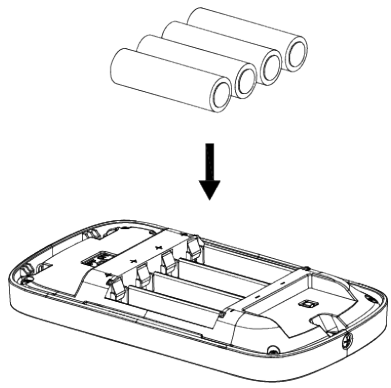

Figure 5–3 Installation des piles

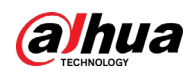

Étape 3 : Percez quatre trous dans le mur en fonction des positions de trou du clavier, puis insérez les chevilles à expansion dans les trous.

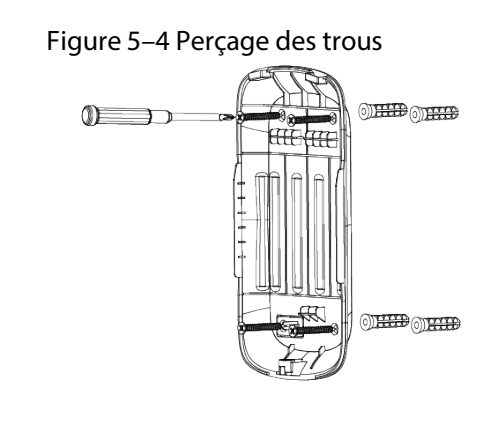

Étape 4 : Fermez le clavier.

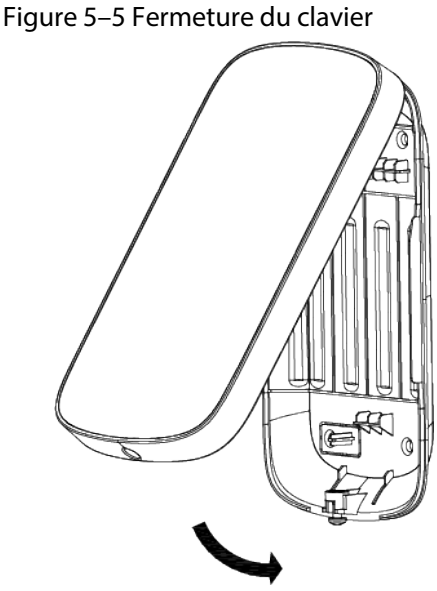

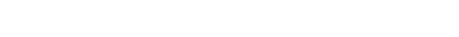

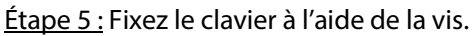

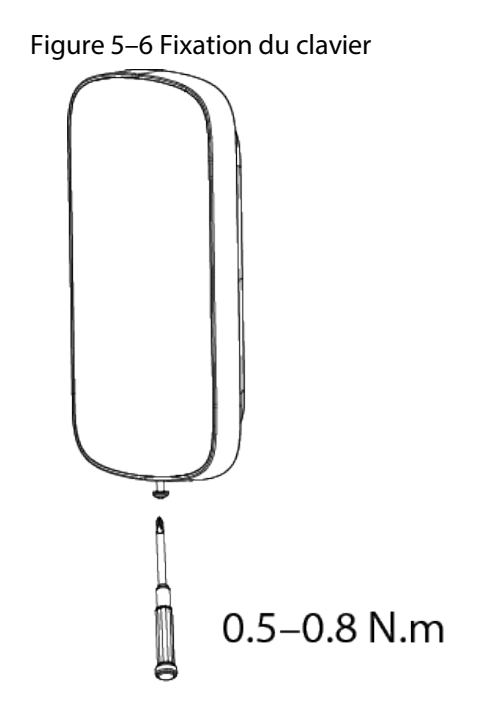

<span id="page-14-0"></span>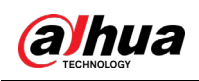

# **6 Configuration**

Vous pouvez visualiser et modifier les informations générales du clavier.

## <span id="page-14-1"></span>**6.1 Afficher l'état**

Sur l'écran de la centrale, sélectionnez le clavier dans la liste des accessoires pour pouvoir afficher l'état du clavier.

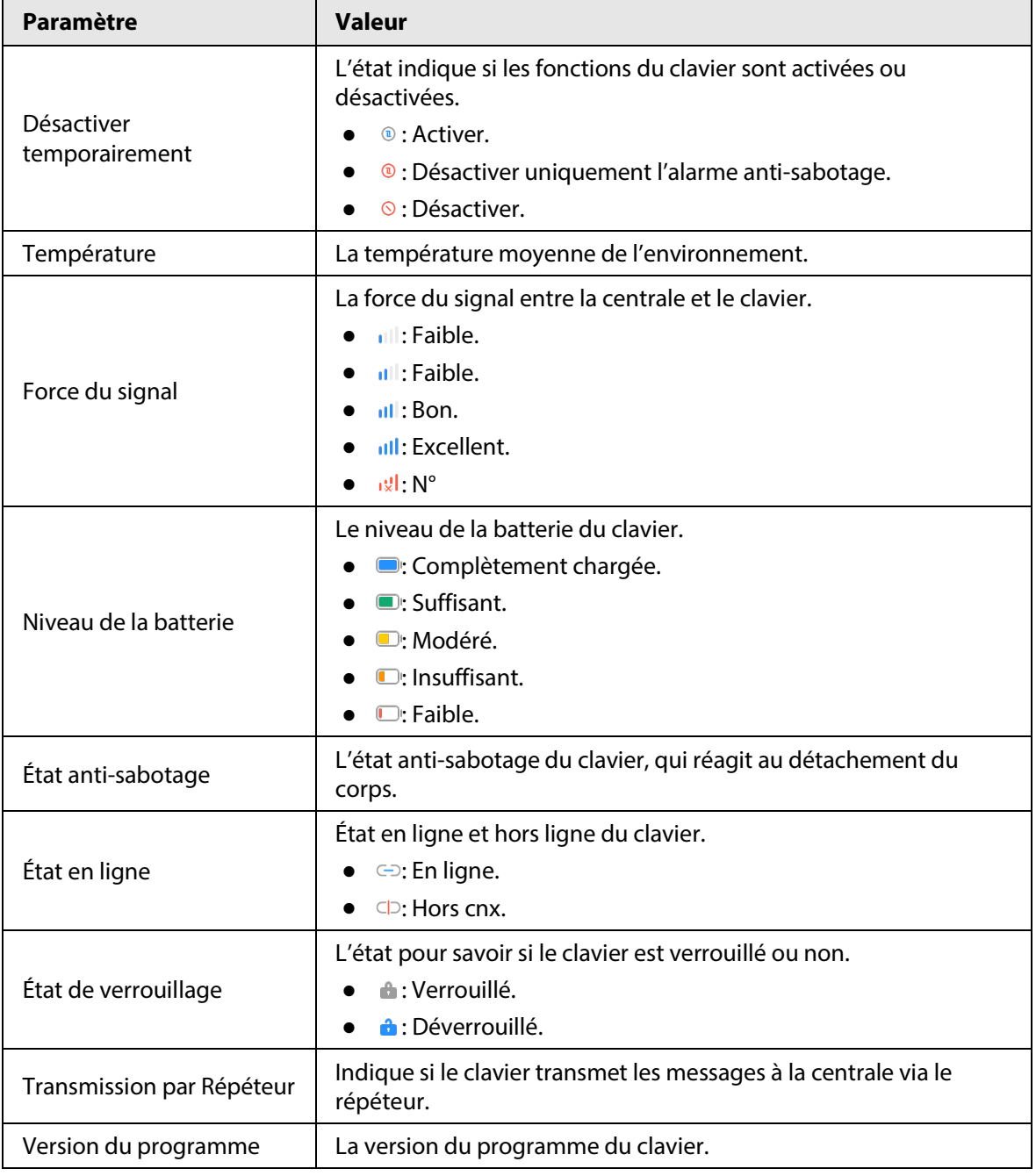

Tableau 6–1 État

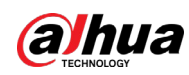

# <span id="page-15-0"></span>**6.2 Configuration du clavier**

Sur l'écran de la centrale, sélectionnez un clavier dans la liste des accessoires, puis appuyez sur

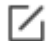

pour configurer les paramètres du clavier.

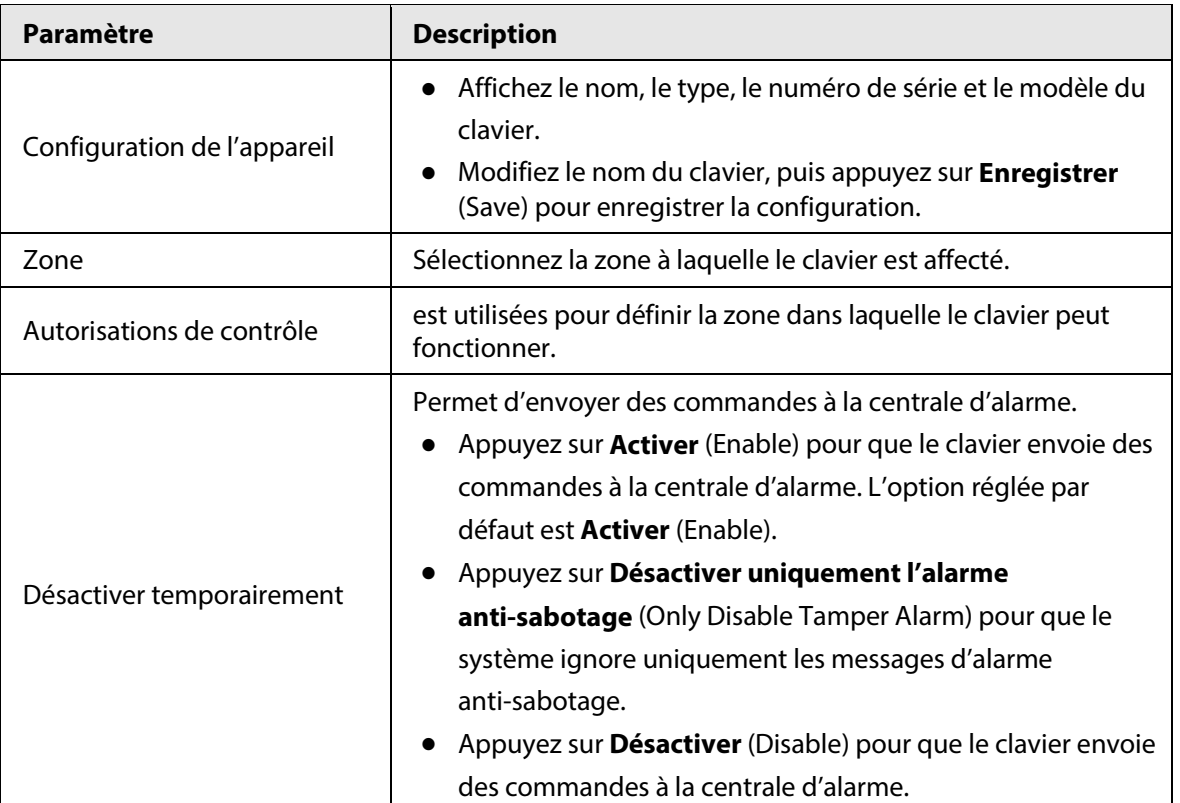

#### Tableau 6–2 Description des paramètres du clavier

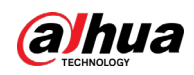

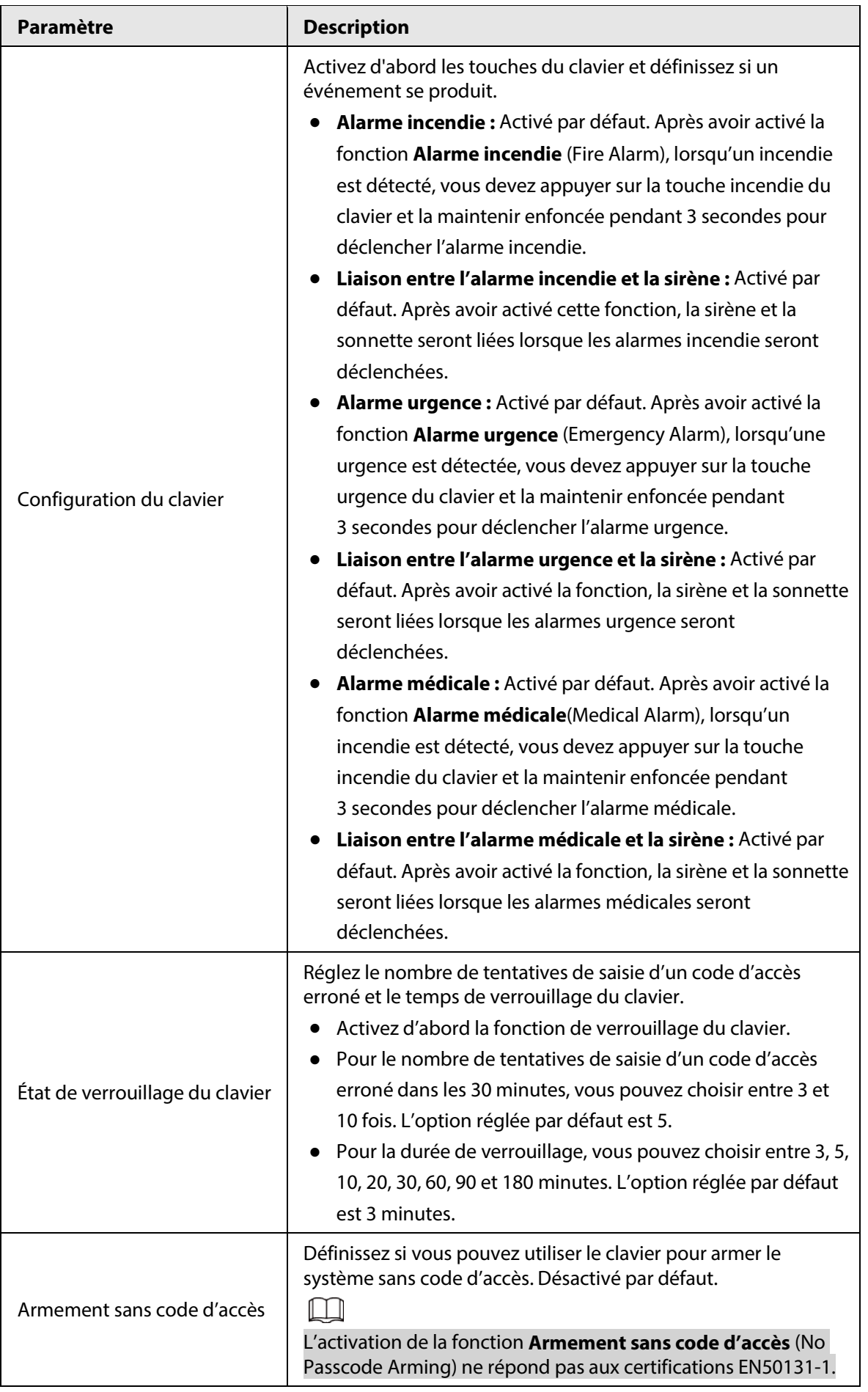

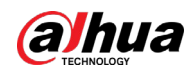

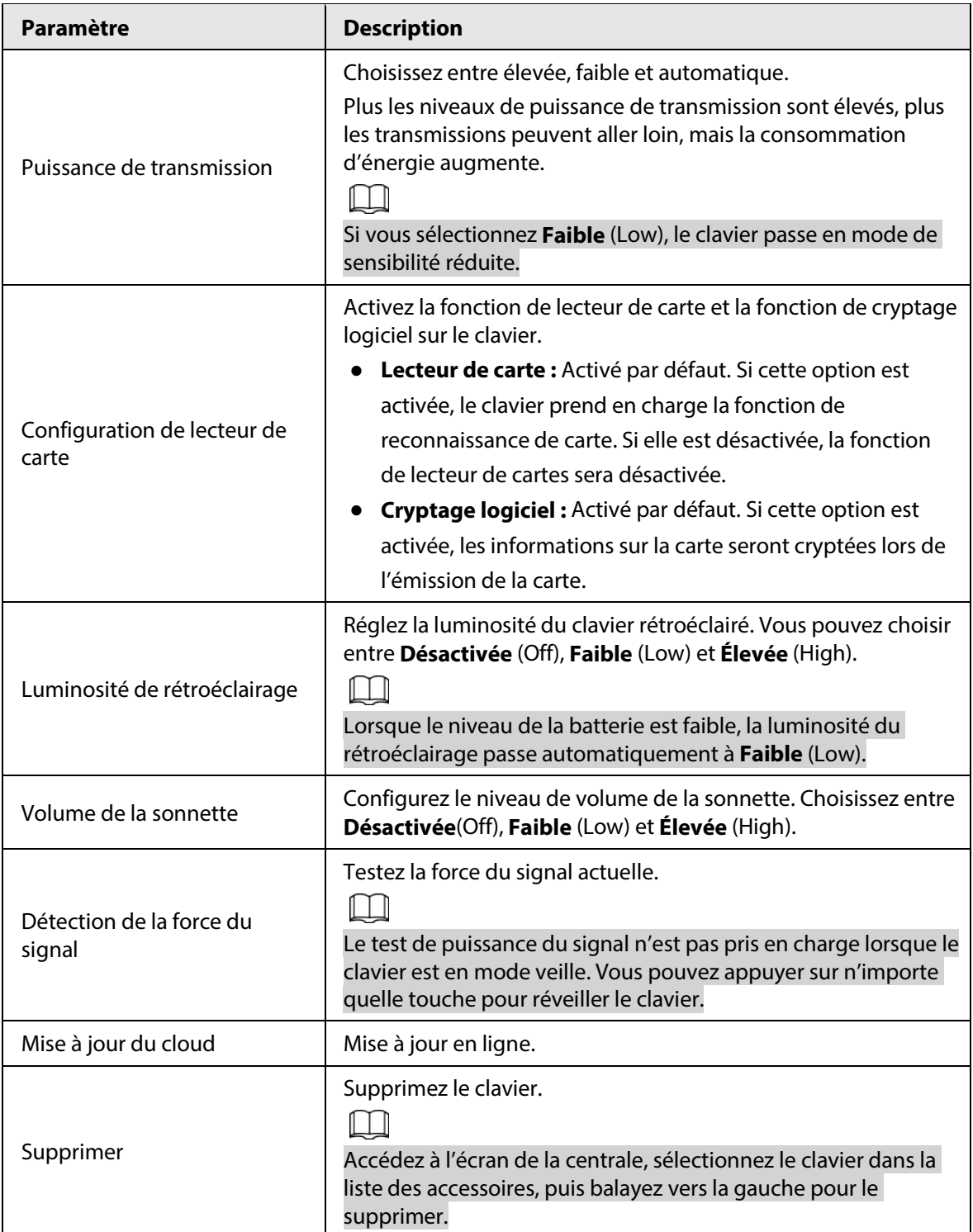

<span id="page-18-0"></span>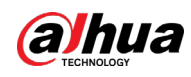

# **7 Gestion des Utilisateurs**

## <span id="page-18-2"></span>**7.1 Ajout d'utilisateurs**

<span id="page-18-1"></span>Vous pouvez ajouter, modifier ou supprimer des utilisateurs du clavier lorsqu'il est désarmé.

M

Seuls les utilisateurs installateurs et administrateurs sont autorisés à ajouter des utilisateurs.

### Procédure

Étape 1 : Allez à l'écran accueil.

Étape 2 : Sélectionnez une centrale, puis **> Détails appareil > Paramètres de centrale > Gestionnaire des utilisateurs** ( **>** Device Details > Hub Setting > User Manager).

<u>Étape 3 :</u> Appuyez sur  $\oplus$  pour ajouter un utilisateur. Étape 4 : Saisissez votre nom d'utilisateur, votre code d'accès et votre code d'accès sous contrainte,

puis sélectionnez les autorisations d'armement et de désarmement pour la pièce.

M

- Le code d'accès et le code sous contrainte doivent être composés de 4 à 6 chiffres.
- Le code d'accès sous contrainte est facultatif.
- Jusqu'à 32 utilisateurs peuvent être créés. Le premier utilisateur créé est l'utilisateur admin par défaut. Il dispose de toutes les autorisations.

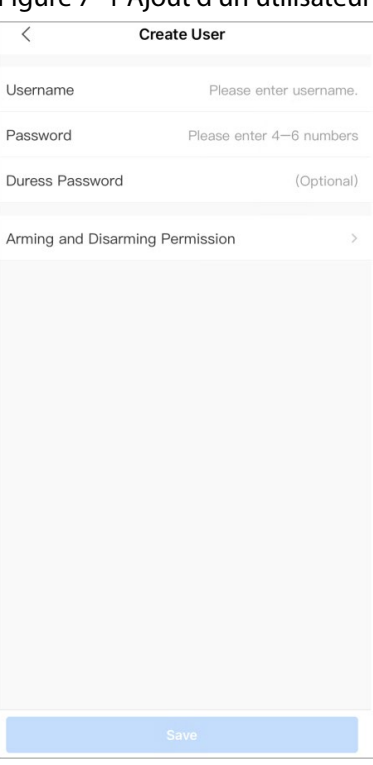

#### Figure 7–1 Ajout d'un utilisateur

Étape 5 : Appuyez sur **Enregistrer** (Save).

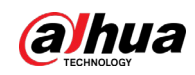

### Opérations connexes

● Suppression d'un utilisateur

Dans l'écran **Gestionnaire des utilisateurs** (User Manager), sélectionnez l'utilisateur, puis faites-le glisser vers la gauche pour le supprimer.

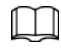

L'utilisateur admin doit être le dernier à être supprimé.

● Modification des informations de l'utilisateur Sur l'écran **Gestionnaire des utilisateurs** (User Manager), sélectionnez l'utilisateur, puis vous pouvez modifier les informations de l'utilisateur, y compris le nom d'utilisateur, le code d'accès, le code sous contrainte et les autorisations d'armement et de désarmement.

# <span id="page-19-0"></span>**7.2 Ajout d'une carte**

Vous pouvez ajouter, modifier ou supprimer la carte lorsque le clavier est désarmé. Il existe 2 manières d'ajouter manuellement la carte.

- Ajout de la carte sur le **Gestionnaire des utilisateurs**(User Manager).
- Ajout de la carte dans la liste des accessoires.

M

Seuls les utilisateurs installateurs et administrateurs sont autorisés à ajouter la carte.

## <span id="page-19-1"></span>**7.2.1Ajout de la carte sur le Gestionnaire des utilisateurs**

Étape 1 : Allez à l'écran accueil.

Étape 2 : Sélectionnez une centrale, puis **> Détails appareil > Paramètres de centrale > Gestionnaire des utilisateurs** ( $\blacksquare$ **) > Device Details > Hub Setting > User Manager).** 

Étape 3 : Sélectionnez l'utilisateur vers lequel vous souhaitez lier la carte.

 $Étape 4:$  Appuyez sur  $(+)$ .

Étape 5 : Appuyez sur n'importe quelle touche pour réveiller le clavier, puis placez la carte à proximité de la section du lecteur de carte du clavier pour lancer le processus de liaison dans les 30 secondes.

Si les informations de la carte sont reconnues, l'ID de carte s'affiche sur l'application et le clavier émet un bip. Après avoir enregistré les configurations, la carte aura les autorisations de l'utilisateur.

 $\Box$ 

Jusqu'à 8 cartes peuvent être liées à un utilisateur.

## <span id="page-19-2"></span>**7.2.2Ajout de la carte dans la liste des accessoires**

Étape 1 : Allez à l'écran de la centrale.

Étape 2 : Sélectionnez **Accessoire** (Accessory).

Étape 3 : Touchez ⊕, puis sélectionnez Ajouter une carte (Add Card).

Étape 4 : Appuyez sur n'importe quelle touche pour réveiller le clavier.

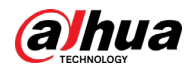

Étape 5 : Placez la carte à proximité de la section du lecteur de carte du clavier pour lancer le processus de liaison.

Étape 6 : Sur l'écran **Utilisateur lié** (Linked User), vous pouvez choisir de créer un nouvel utilisateur ou de lier la carte à l'utilisateur ajouté.

Si vous choisissez de créer un nouvel utilisateur, appuyez sur **Créer un utilisateur** (Create User).

Pour des détails sur l'ajout d'un utilisateur, voir « [7.1Ajout d'utilisateurs](#page-18-2) ».

Étape 7 : Appuyez sur **Terminé** (Completed).

<span id="page-21-0"></span>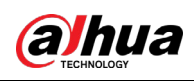

# **8 Opérations**

## <span id="page-21-1"></span>**8.1 Commandes fréquemment utilisées**

Voici les commandes fréquemment utilisées pour le clavier.

M

Avant d'utiliser le clavier, assurez-vous d'avoir créé des comptes sur l'application DMSS ou COS.

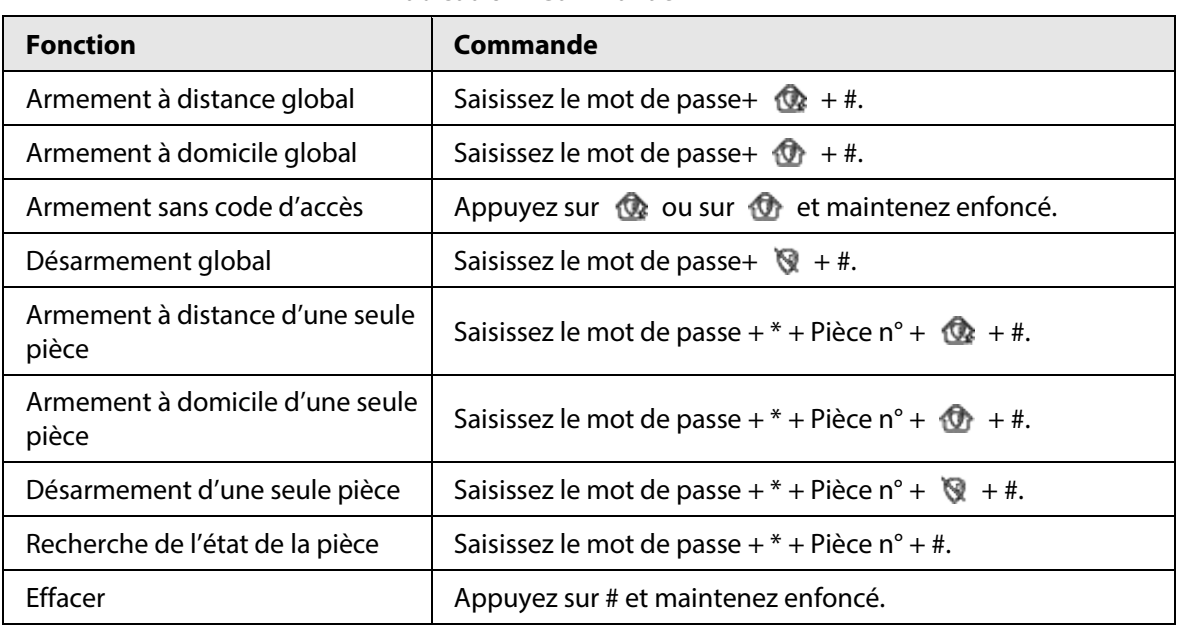

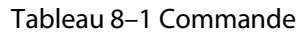

## <span id="page-21-2"></span>**8.2 Réveil du clavier**

Appuyez sur n'importe quelle touche et maintenez-la enfoncée pendant plus de 0,1 seconde pour réveiller le clavier. Lorsque vous entendez un bip court et que tous les voyants lumineux sont allumés, vous pouvez l'utiliser.

 $\Box$ 

- Si vous n'utilisez pas le clavier pendant plus de 4 secondes, l'écran LCD rétroéclairé sera faible et l'état des voyants lumineux restera le même.
- Si vous n'utilisez pas le clavier pendant plus de 12 secondes, le clavier émet deux bips, tous les voyants lumineux s'éteignent et le clavier passe en mode veille.
- Pour réveiller le clavier lorsqu'il est hors ligne, le voyant de communication clignote lentement en vert et les autres voyants lumineux, y compris les voyants d'armement et de désarmement, de défaut et d'alarme, s'éteignent.

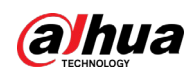

## <span id="page-22-0"></span>**8.3 Armement**

● Pour armer toutes les pièces, vous pouvez entrer les commandes d'armement ou faire glisser la carte.

Pour armer le système sans code d'accès, vous pouvez d'abord activer la fonction **Armement sans code d'accès** (No Passcode Arming), puis appuyer et maintenir enfoncée  $\mathbb{Q}_2$  ou  $\mathbb{Q}_1$ .

● Pour armer une seule pièce, vous pouvez saisir la commande d'armement correspondante.

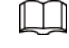

M

- $\diamond$  Si l'armement est réussi, le voyant lumineux d'armement et de désarmement clignote lentement 3 fois en bleu, puis reste fixe et émet un bip court.
- $\diamond$  Si l'armement échoue à cause d'une erreur potentielle, le voyant d'armement et de désarmement clignote rapidement deux fois en vert, puis revient à l'état normal en émettant un long bip. Et si vous entrez à nouveau la même commande d'armement dans les 30 secondes ou si vous passez à nouveau la même carte dans les 10 secondes, vous pouvez forcer l'armement de la pièce.
- $\diamond$  Si l'armement échoue pour des raisons telles que l'utilisation d'un code d'accès erroné ou d'une carte non valide ou si vous autorisez des personnes non autorisées à utiliser le clavier, le voyant rétroéclairé clignote deux fois rapidement et un long bip est émis.

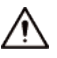

En glissant la carte, vous pouvez uniquement utiliser l'armement à distance global.

## <span id="page-22-1"></span>**8.4 Désarmement**

● Si le désarmement global est réussi, le voyant lumineux d'armement et de désarmement clignote lentement 3 fois en vert, puis s'éteint et émet 2 bips courts.

 $\Box$ 

Après avoir réussi à désarmer le système, si le système présente des défauts, le voyant de défaut clignote lentement en jaune.

- Si le désarmement d'une seule pièce est réussi, le voyant d'armement et de désarmement clignote lentement 3 fois en vert, puis revient à l'état normal en émettant 2 bips courts.
- Si le désarmement échoue pour des raisons telles que l'utilisation d'un code d'accès erroné ou d'une carte non valide ou si vous autorisez des personnes non autorisées à utiliser le clavier, le voyant rétroéclairé clignote deux fois rapidement et un long bip est émis.

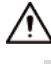

- $\diamond$  Si une ou plusieurs pièces associées à la carte sont en état d'armement, alors toutes les pièces associées seront désarmées si vous glissez la carte.
- ◇ Si toutes les pièces associées à la carte sont en état de désarmement, alors toutes les pièces associées seront armées si vous glissez la carte.

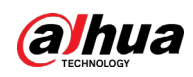

## <span id="page-23-0"></span>**8.5 Recherche de l'état de la pièce**

Vous n'êtes autorisé qu'à rechercher l'état d'une seule pièce.

- Si votre recherche est fructueuse, le clavier émet un bip et des voyants lumineux indiquent l'état de la pièce.
	- $\diamond$  Le voyant d'armement et de désarmement s'allume en bleu pendant 6 secondes si la pièce est armée.
	- ◇ Le voyant d'armement et de désarmement clignote lentement en vert pendant 3 secondes si la pièce est désarmée.
	- ◇ Le voyant de défaut est allumé en continu pendant 6 secondes en cas de défaut sur les périphériques et la centrale.
	- ◇ Le voyant d'alarme est allumé pendant 6 secondes si des événements d'alarme se produisent dans la pièce.
- Si la recherche échoue pour des raisons telles que l'utilisation d'un code d'accès erroné ou d'une carte non valide, ou la recherche d'une pièce qui n'est pas associée à la carte, les voyants rétroéclairés clignotent 3 fois rapidement et un long bip est émis. Lorsque le bip s'arrête, le voyant lumineux revient à son état normal.

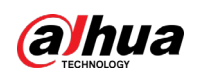

# <span id="page-24-0"></span>**Annexe 1 – Recommandations en matière de cybersécurité**

La cybersécurité est plus qu'un mot à la mode : c'est quelque chose qui concerne chaque appareil connecté à Internet. La vidéosurveillance sur IP n'est pas à l'abri des cyberrisques, mais la mise en place de mesures élémentaires pour protéger et renforcer les réseaux et les appareils en réseau les rendra moins vulnérables à des attaques. Nous donnons, ci-après, des conseils et des recommandations de Dahua pour créer un système de sécurité plus sûr.

### **Actions obligatoires à prendre pour la sécurité réseau d'un équipement de base :**

### 1. **Utiliser des mots de passe robustes**

Veuillez vous référer aux recommandations suivantes pour définir les mots de passe :

- La longueur du mot de passe doit être d'au moins 8 caractères.
- Ils doivent être composés de deux types de caractères comprenant des lettres majuscules et minuscules, des chiffres et des symboles.
- Ils ne doivent pas être composés du nom du compte dans l'ordre normal ou inversé.
- Les caractères ne doivent pas se suivre, p. ex. 123, abc, etc.
- Les caractères ne doivent pas se répéter, par ex. 111, aaa, etc.

### 2. **Mettre à jour le micrologiciel et le logiciel client à temps**

- Conformément à la procédure standard de l'industrie technologique, nous vous recommandons de maintenir à jour le micrologiciel de votre équipement (enregistreurs NVR et DVR, caméra IP, etc.) afin de garantir que votre système est doté des correctifs de sécurité les plus récents. Lorsque l'équipement est connecté au réseau public, il est recommandé d'activer la fonction de vérification automatique de la disponibilité de mises à jour afin d'obtenir rapidement les informations sur les mises à jour du micrologiciel fournies par le fabricant.
- Nous vous conseillons de télécharger et d'utiliser la version du logiciel client la plus récente.

### **Recommandations à suivre pour améliorer la sécurité réseau de votre équipement:**

### 1. **Protection matérielle**

Nous vous suggérons de fournir une protection matérielle à vos équipements, en particulier les dispositifs de stockage. Par exemple, placez l'équipement dans une armoire ou une salle informatique spéciale, et appliquez des autorisations de contrôle d'accès et une gestion des clés sur mesure afin d'empêcher tout personnel non autorisé d'entrer en contact physique avec les équipements pour éviter p. ex. d'endommager le matériel, des connexions non autorisées à des équipements amovibles (disque flash USB, port série, etc.).

### 2. **Modifier régulièrement votre mot de passe**

Nous vous conseillons de modifier régulièrement vos mots de passe pour réduire les risques qu'ils soient devinés ou déchiffrés.

### 3. **Définir et mettre à jour les informations de réinitialisation des mots de passe à temps**

L'équipement prend en charge la fonction de réinitialisation du mot de passe. Veuillez définir les informations relatives à la réinitialisation du mot de passe à temps, y compris l'adresse électronique de l'utilisateur final et les questions de protection du mot de passe. Si les informations changent, veuillez les modifier à temps. Lors de la configuration des questions de

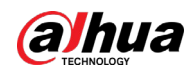

protection du mot de passe, il est conseillé de ne pas utiliser des questions (réponses) trop faciles à deviner.

#### 4. **Activer le blocage de compte**

La fonction de blocage de compte est activée par défaut. Nous vous recommandons de la laisser activée pour garantir la sécurité des comptes. Si un pirate tente de se connecter plusieurs fois avec un mot de passe incorrect, le compte concerné et l'adresse IP de la source seront bloqués.

#### 5. **Modifier les ports par défaut des services HTTP et d'autres services**

Nous vous conseillons de modifier les ports par défaut du service HTTP et des autres services en les choisissant dans la plage numérique allant de 1 024 à 65 535, ce qui permet de réduire le risque que des étrangers puissent deviner les ports utilisés.

#### 6. **Activer HTTPS**

Nous vous conseillons d'activer le protocole HTTPS. Vous accéderez ainsi au service Web au moyen d'un canal de communication sécurisé.

#### 7. **Liaison d'adresse MAC**

Nous vous recommandons de lier l'adresse IP et l'adresse MAC de la passerelle à l'équipement, réduisant ainsi le risque d'usurpation ARP.

#### 8. **Assigner raisonnablement les comptes et les privilèges**

En fonction des besoins d'activité et de gestion, ajoutez de manière raisonnable des utilisateurs et attribuez-leur un ensemble d'autorisations minimales.

#### 9. **Désactiver les services inutiles et choisir les modes sécurisés**

S'ils ne sont pas nécessaires et pour réduire les risques, désactivez certains services, tels que SNMP, SMTP, UPnP, etc.

En cas de besoin, il est fortement recommandé d'utiliser les modes sécurisés, y compris, mais sans limitation, les services suivants :

- SNMP : Choisissez SNMP v3 et configurez des mots de passe de chiffrement et d'authentification robustes.
- SMTP : Choisissez le protocole TLS pour accéder aux serveurs de messagerie.
- FTP : Choisissez le protocole SFTP et définissez des mots de passe robustes.
- Point d'accès : Choisissez le mode de chiffrement WPA2-PSK et définissez des mots de passe robustes.

#### 10. **Chiffrement de la transmission audio et vidéo**

Si vos contenus de données audio et vidéo sont très importants ou sensibles, nous vous recommandons d'utiliser la fonction de chiffrement de la transmission, afin de réduire les risques de vol des données audio et vidéo durant la transmission.

Rappel : Le chiffrement de la transmission entraînera une certaine baisse de l'efficacité de la transmission.

#### 11. **Contrôle sécurisé**

- Vérifier les utilisateurs connectés : Nous vous conseillons de vérifier régulièrement les utilisateurs connectés afin de savoir si la connexion à l'appareil s'effectue sans autorisation.
- Consulter le journal de l'équipement : En examinant les journaux, vous pouvez connaître les adresses IP utilisées pour la connexion à vos appareils et les principales opérations effectuées.

#### 12. **Journal réseau**

Comme la capacité de stockage de l'équipement est limitée, le journal stocké sera limité. Si vous devez conserver le journal pour longtemps, il est recommandé d'activer la fonction de journal

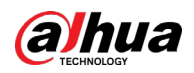

réseau afin de veiller à ce que les journaux essentiels soient synchronisés avec le serveur de journal réseau pour suivi.

#### 13. **Construire un environnement réseau sécurisé**

Afin de garantir au mieux la sécurité des équipements et de réduire les cyberrisques, nous vous recommandons de :

- Désactiver la fonction de mappage de ports du routeur pour éviter les accès directs aux appareils Intranet à partir du réseau externe.
- Compartimenter et isoler le réseau en fonction des besoins réseau réels. Si la communication n'est pas nécessaire entre deux sous-réseaux, il est conseillé d'utiliser les technologies de réseau VLAN, GAP et d'autres pour compartimenter le réseau de sorte à obtenir une isolation réseau effective.
- Mettre en place le système d'authentification d'accès 802.1x pour réduire le risque d'accès non autorisés aux réseaux privés.
- Activer le filtrage des adresses IP/MAC pour limiter le nombre d'hôtes autorisés à accéder à l'équipement.

### En savoir plus

Veuillez visiter le centre de réponse d'urgence de sécurité du site officiel de Dahua pour les annonces de sécurité et les dernières recommandations en matière de sécurité.

POUR UNE SOCIÉTÉ PLUS SÛRE ET UNE VIE PLUS INTELLIGENTE